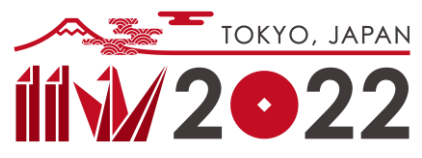

# IIW2022 International Conference on Welding and Joining **Instruction for Poster Presentation (Non-Physical)**

#### **1. Overview of the Conference**

The Conference will be held in a hybrid format with both on-site and virtual.

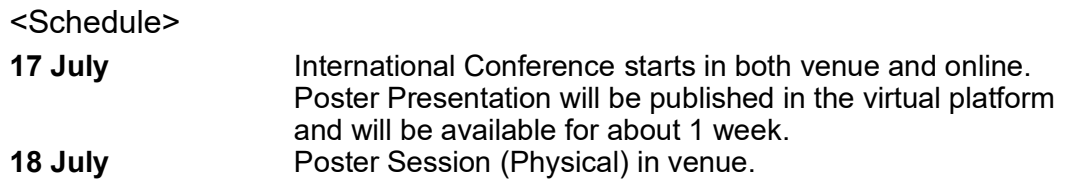

#### **2. Poster Preparation**

#### **(Digital Poster for Virtual)**

Your digital poster will be previewed in PC online, so please prepare the slides suitable to be viewed on PC screen - as illustrated on the right.

#### **Upload and Printing**

Please upload your Poster data online.

Uploading data:

- $\div$  Format: PDF (for printing) and MP4 for virtual (2 files) Convert the slide to MP4 file. (no voice required.)
- $\div$  File size: PDF 15 MB, MP4 500MB
- $\Diamond$  Naming rule: Poster Number your name (given middle family) e.g. PA-1\_John\_M\_Smith.pdf PA-1\_John\_M\_Smith.mp4

Upload place:

Please upload the files to the virtual platform <millvi Portal >.

- 1. When your uploading account is set up, the Secretariat will inform you with the uploading instruction.
- 2. To access to the virtual platform, you need to complete the registration online.
- 3. After registration, and you will have access to the platform from the "my page" of the registration site.

Submission Deadline: Monday 4 July 2022

After Submission, the committee will review the data. If any corrections are required, you will need to replace the video files by Monday 11 July 2022.

## **(Poster For Print)**

Your digital poster will be printed and posted at the venue.

Poster number will be prepared by Secretariat and be posted on the top left corner of poster board.

Digital Poster

16:9 or 4:3 Several pages

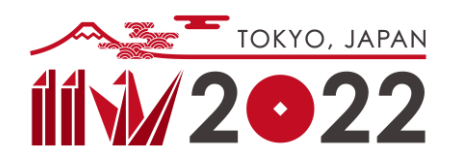

### **3. Receiving Questions**

- Questions from the attendees will be posted online in the chat system, which is accessible in the virtual platform. The accessing URL will be posted in the following sites:
	- $\Diamond$  Physical site: The QR code will be posted beside each poster.
	- $\Diamond$  Non-Physical site: on each poster page in the virtual platform.

Please access to your poster page in the virtual platform page and answer the questions.